ACTA Service Department **Guida all'installazione Where is my tool**

Atlas Copco

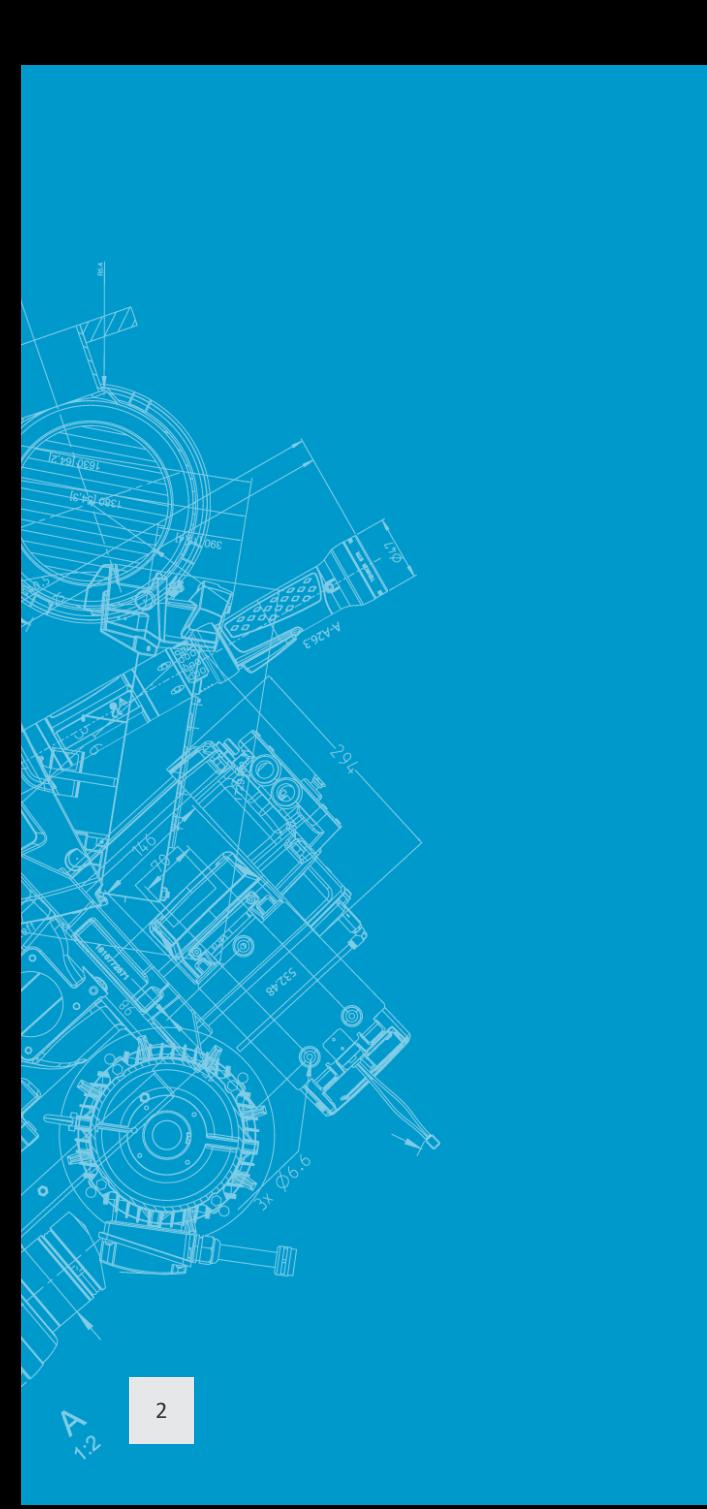

WIMT - Where is my tool

1. Introduzione

2. Guida all'installazione

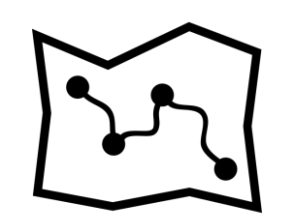

3. Funzionalità

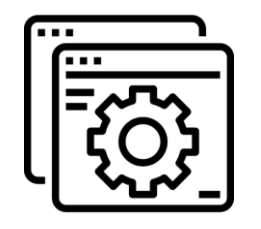

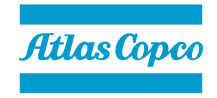

### Introduzione

### **WIMT è un applicativo software gestionale sviluppato da Atlas Copco**

Nell'ambito del processo di digitalizzazione della struttura a supporto al cliente, Atlas Copco ha realizzato un software gestionale dedicato alla tracciabilità degli utensili inviati in riparazione o soggetti a manutenzione periodica.

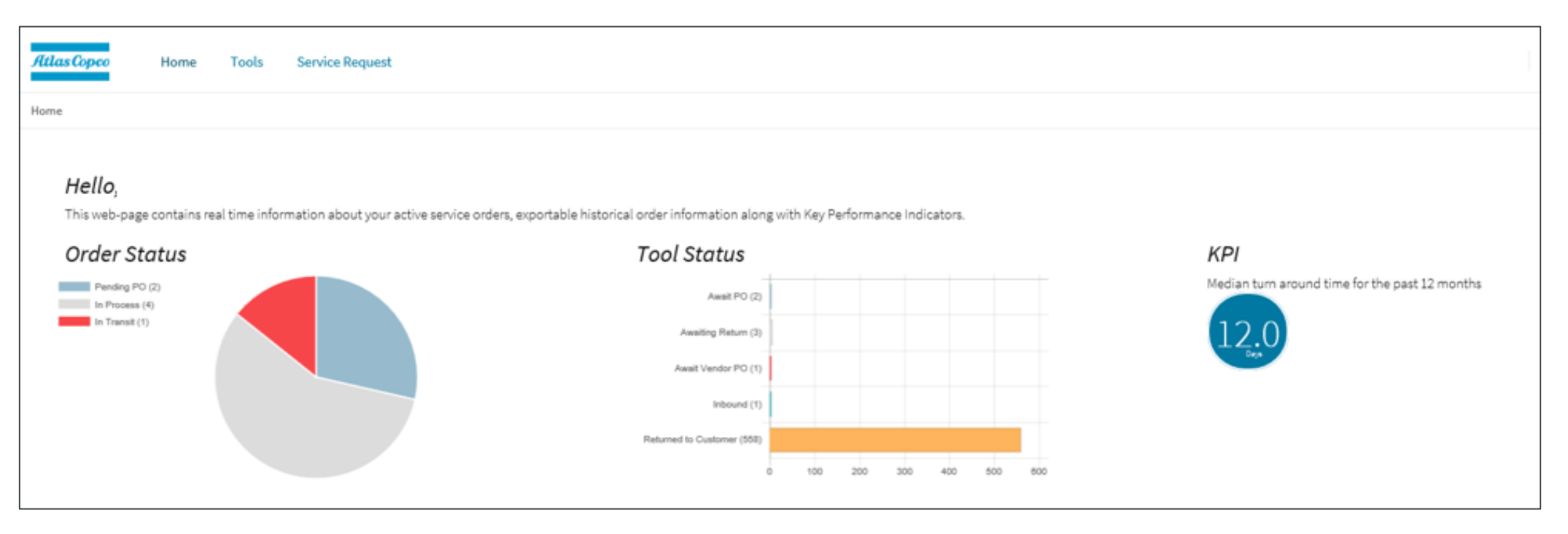

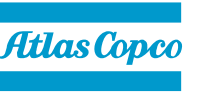

### Introduzione

**WIMT ha un grande numero di funzionalità, alcune ancora in corso di definizione:**

- **Stato degli utensili nel workshop:**
	- *Utensile ricevuto da Atlas Copco;*
	- *Riparazione in attesa dell'accettazione da parte del cliente;*
	- *Utensile ritornato al cliente*
- **Panoramica dell'equipaggiamento Atlas Copco presente in stabilimento;**
- **Sommario delle manutenzioni preventive e delle calibrazioni da effettuare;**
- **Riepilogo delle interazioni con il Servizio di manutenzione Atlas Copco:**
	- *Interventi per ogni utensile*
	- *Date degli interventi*
	- *Quotazioni*
	- *Report*
	- *Certificati di calibrazione*

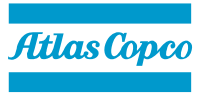

4

#### **Primo Step: Richiesta del software**

- 1. Cliccare su link [https://ac-app-p-app-10000406.azurewebsites.net](https://ac-app-p-app-10000406.azurewebsites.net/)
- 2. Inserire la e-mail ed i dettagli di contatto
- 3. Cliccare su "*request access"* e aspettare **l'approvazione** da parte dell'amministratore.

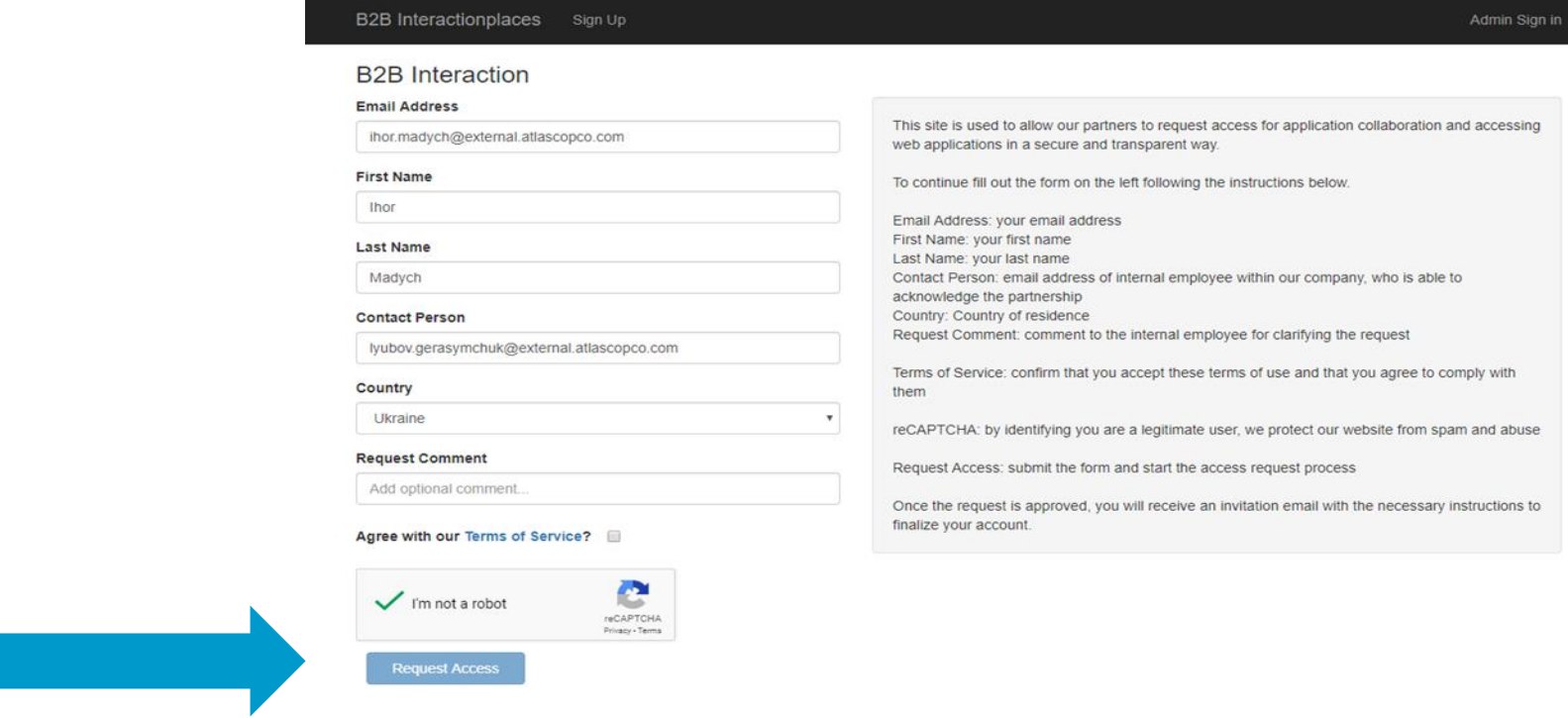

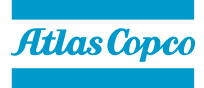

### **Secondo Step: Accettare l'invito di WIMT**

#### **Accettare l'invito** di WIMT, che arriverà *via mail* dopo l'approvazione dell'amministratore.

#### You're invited to the Atlas Copco organization

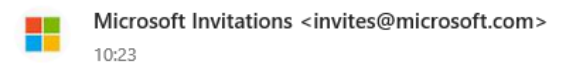

#### To: Ihor Madych

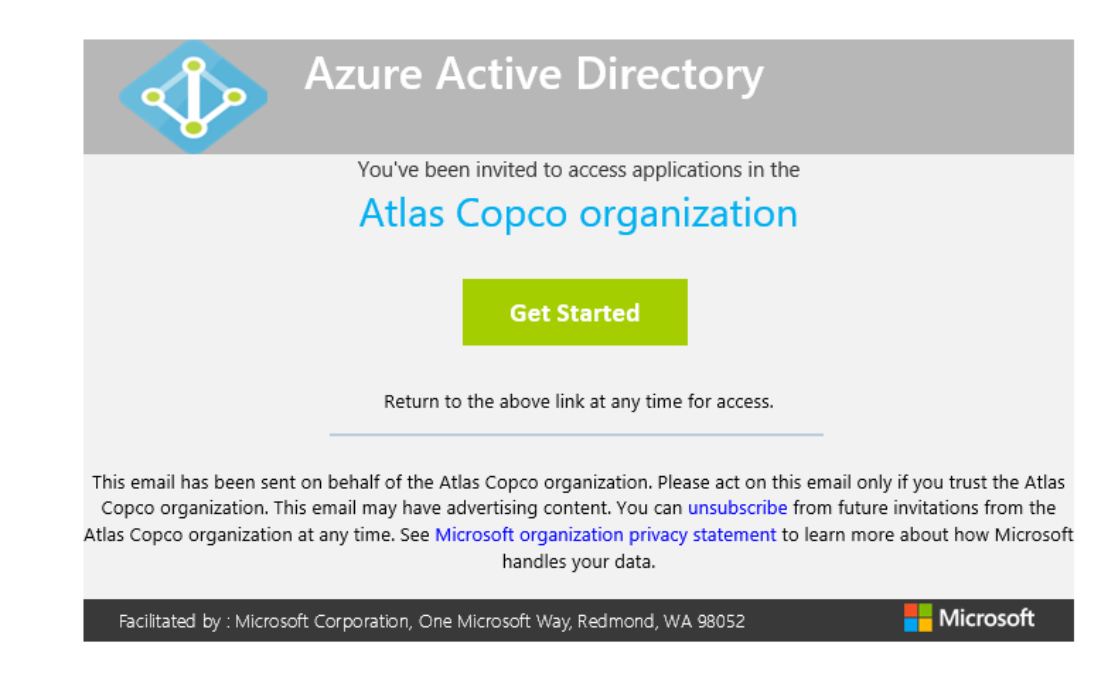

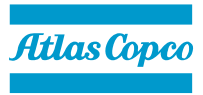

### **Terzo Step: Login**

**Completare** i diversi passaggi guidati del *login*. Se l'account di chi effettua l'accesso non è Microsoft, sarà richiesto un altro step tramite Microsoft Registry:

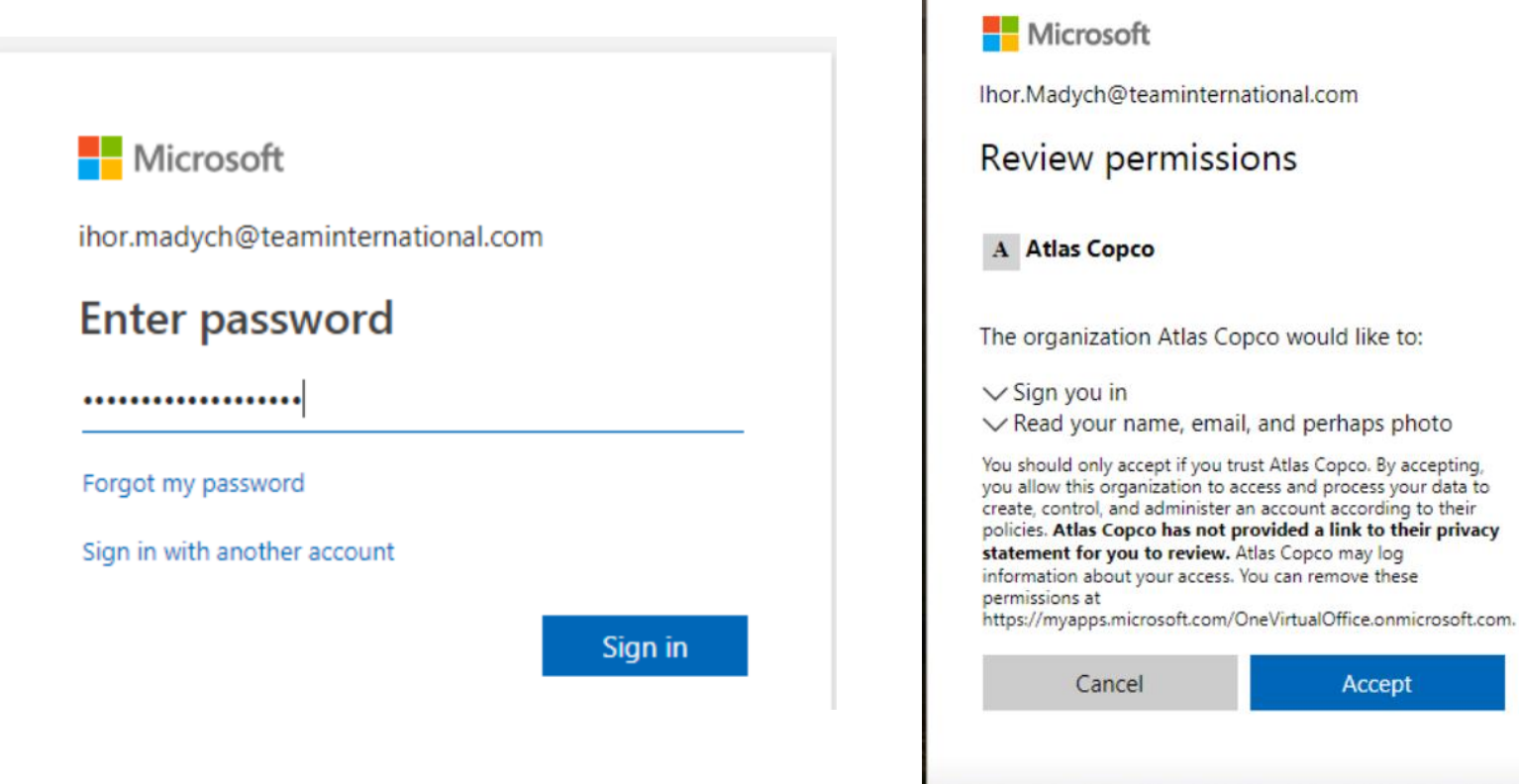

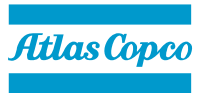

7

### **Terzo Step: Login**

**Completare** i diversi passaggi guidati del *login*. Se l'account di chi effettua l'accesso non è Microsoft, sarà richiesto un altro step tramite Microsoft Registry:

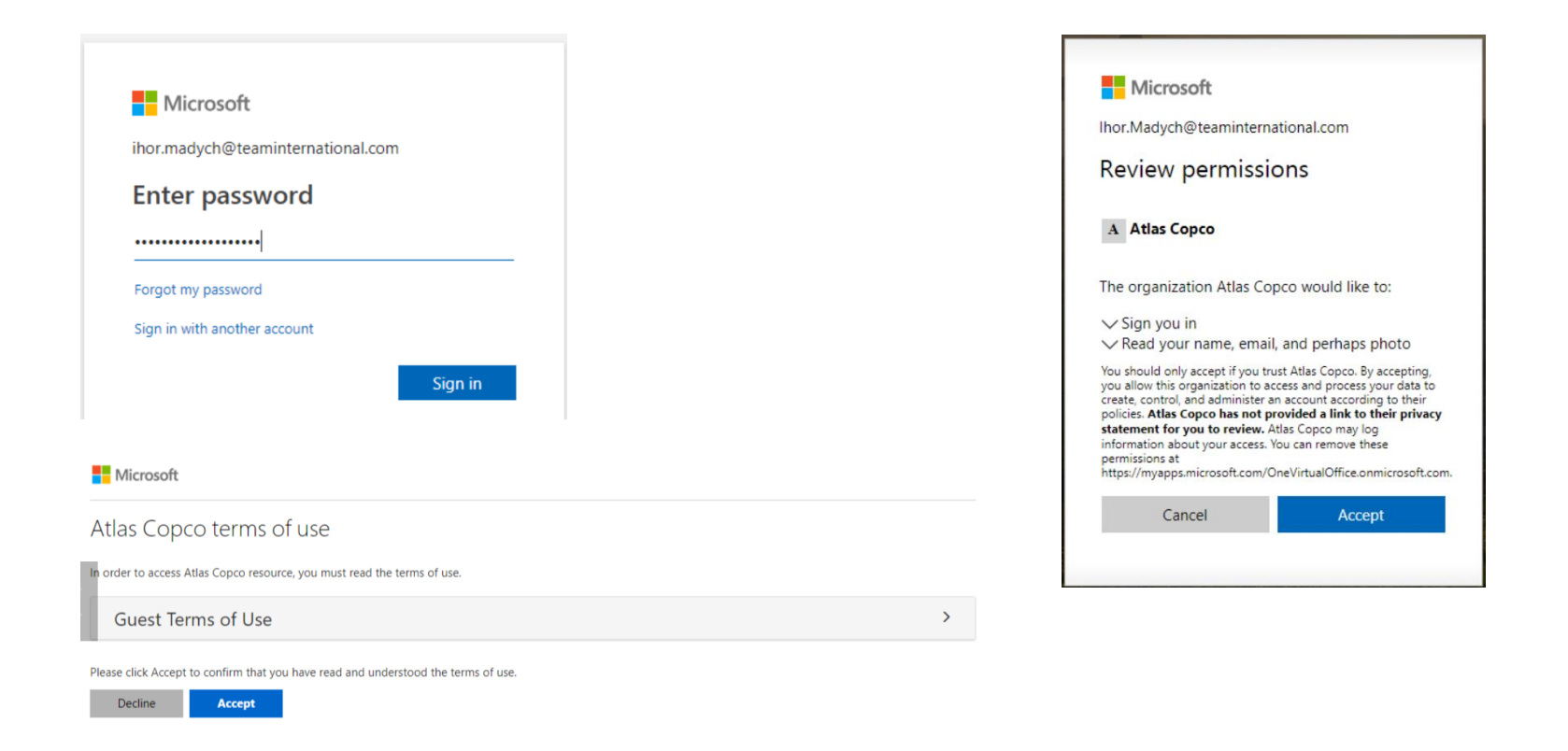

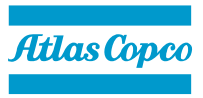

8

#### **Accesso a WIMT – Home page**

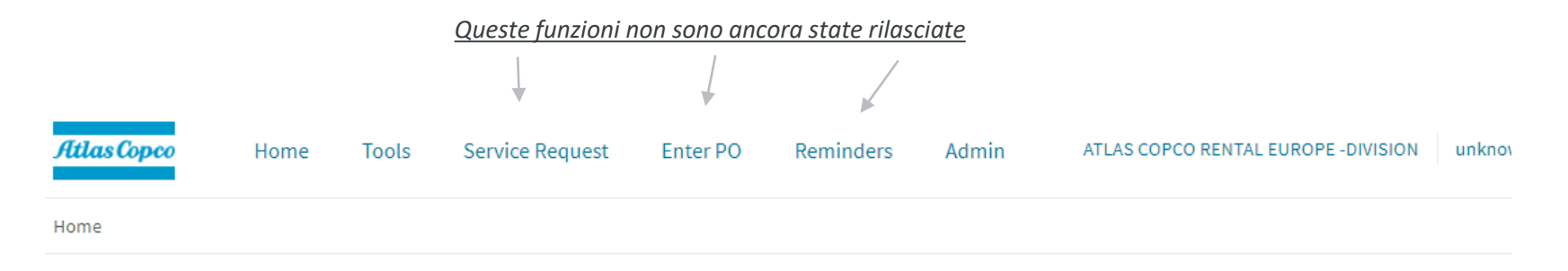

#### Hello, Lyuba

This web-page contains real time information about your active service orders, exportable historical order information along with Key Performance Indicators.

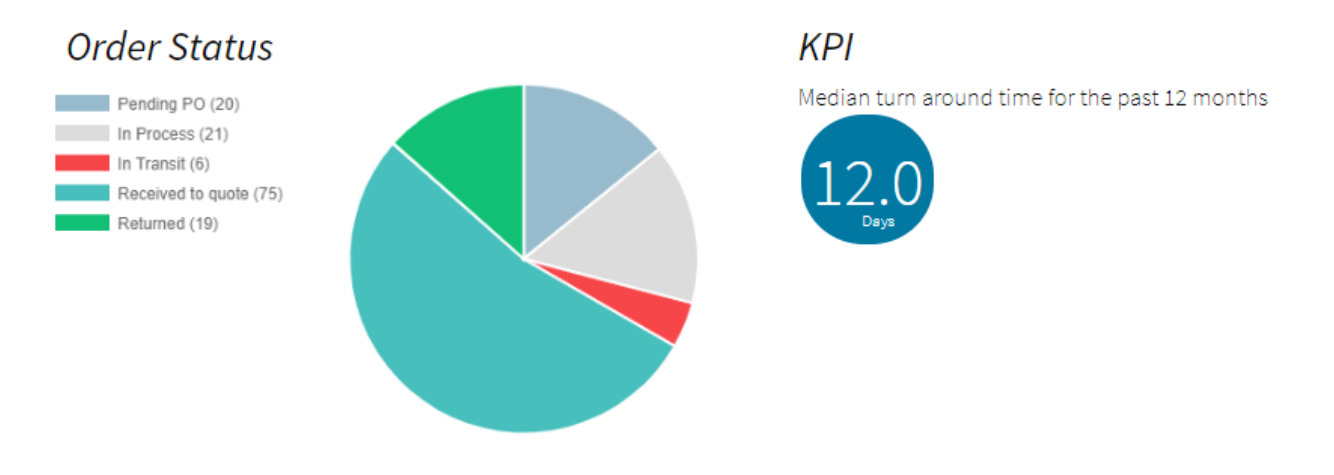

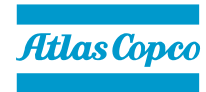

#### **Accesso a WIMT – Home page – Order Status**

- **Returned** Quando l'utensile è presso il cliente, o se è stato restituito;
- **In Transit** Atlas Copco è in attesa di ricevere l'utensile;
- **Received to Quote**  Tutte le fasi precedenti alla quotazione, dopo che l'utensile è stato consegnato ad Atlas Copco;
- **Pending PO**  le fasi legate all'emissione del PO da parte del cliente;
- **In Process**  Tutte le fasi successive all'invio dell'ordine e precedenti alla restituzione dell'utensile;

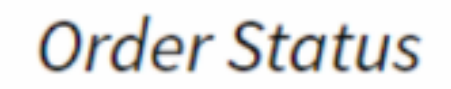

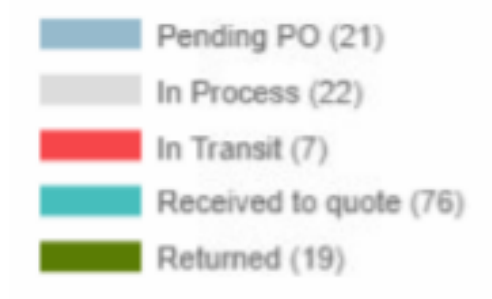

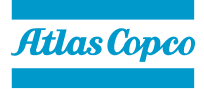

### **WIMT – Tools - Funzioni**

Tramite questa **dashboard** il cliente ha accesso alle informazioni più significative dei suoi utensili, oltre che a *diverse funzionalità*:

- **Request Serviced due**  Generazione automatica di liste di strumenti per i quali è *raccomandata/necessaria manutenzione*;
- Possibilità di **customizzare la dashboard**, filtrando e nascondendo le colonne all'evenienza;
- **Download dei report**, nei formati *.PDF, .XLSX*.

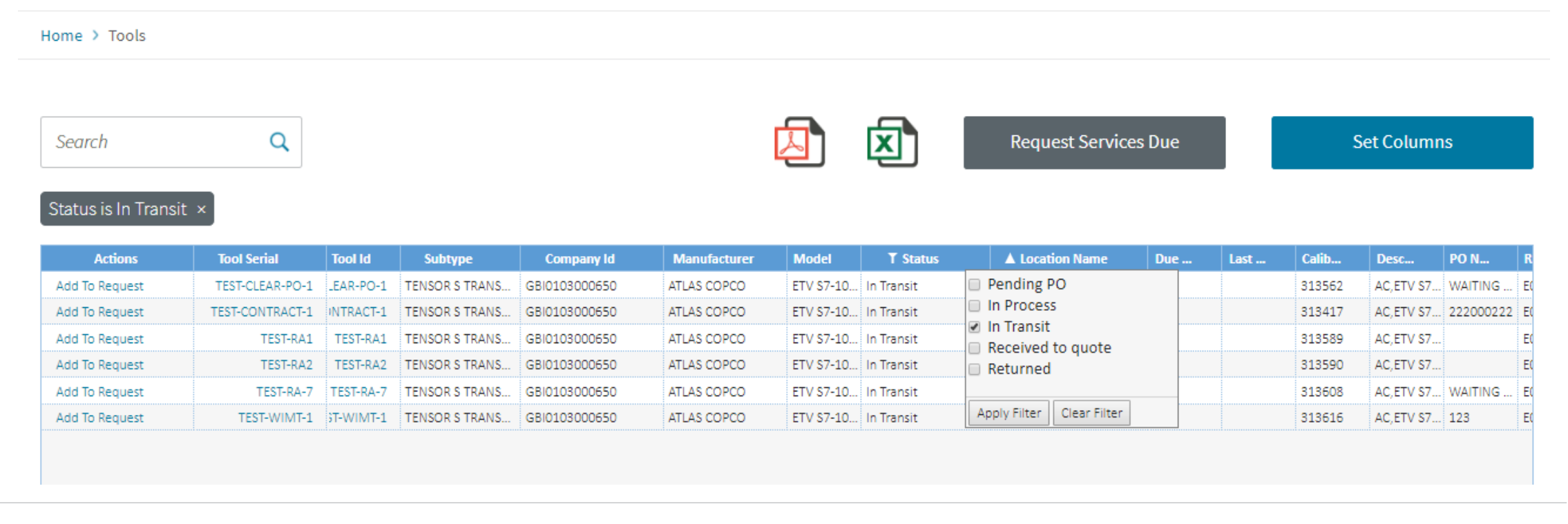

**WIMT – Tools – Descrizione dei campi**

- **Tools Serial** = Seriali degli utensili
- **Tool ID** = ID dell'utensile
- **Subtype** = Breve descrizione tipologia utensile
- **Company Id** = ID azienda
- **Manufacturer** = Fornitore
- **Model** = modello del prodotto
- **Status** = Pending PO, In Process, In Transit, Received to Quote, Returned
- **Location & Location Description** = breve descrizione dell'attuale locazione dell'utensile
- **Due Date** = Data di ritorno attesa (per il cliente)
- **Last Cal Date** = la data dell'ultima calibrazione effettuata sull'utensile
- **Calibration Number** = un numero riferito alla calibrazione che si genera automaticamente
- **Description** = Descrizione utensile
- **PO Number** = Numero del purchase order
- **RA Number** = Codice identificativo riferito ad ognuna delle riparazioni sull'utensile
- **Maintenance Last, Maintenance Due** = Questo campo è compilato solo se a sistema esiste una manutenzione programmata per l'utensile.
- **Last Modified** = Data dell'ultima modifica

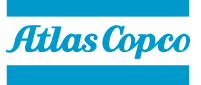

**WIMT – Tools – Dettaglio dell'utensile: Contiene indicazioni generali, come località, transazioni, Calibrazioni e manutenzioni programmate**

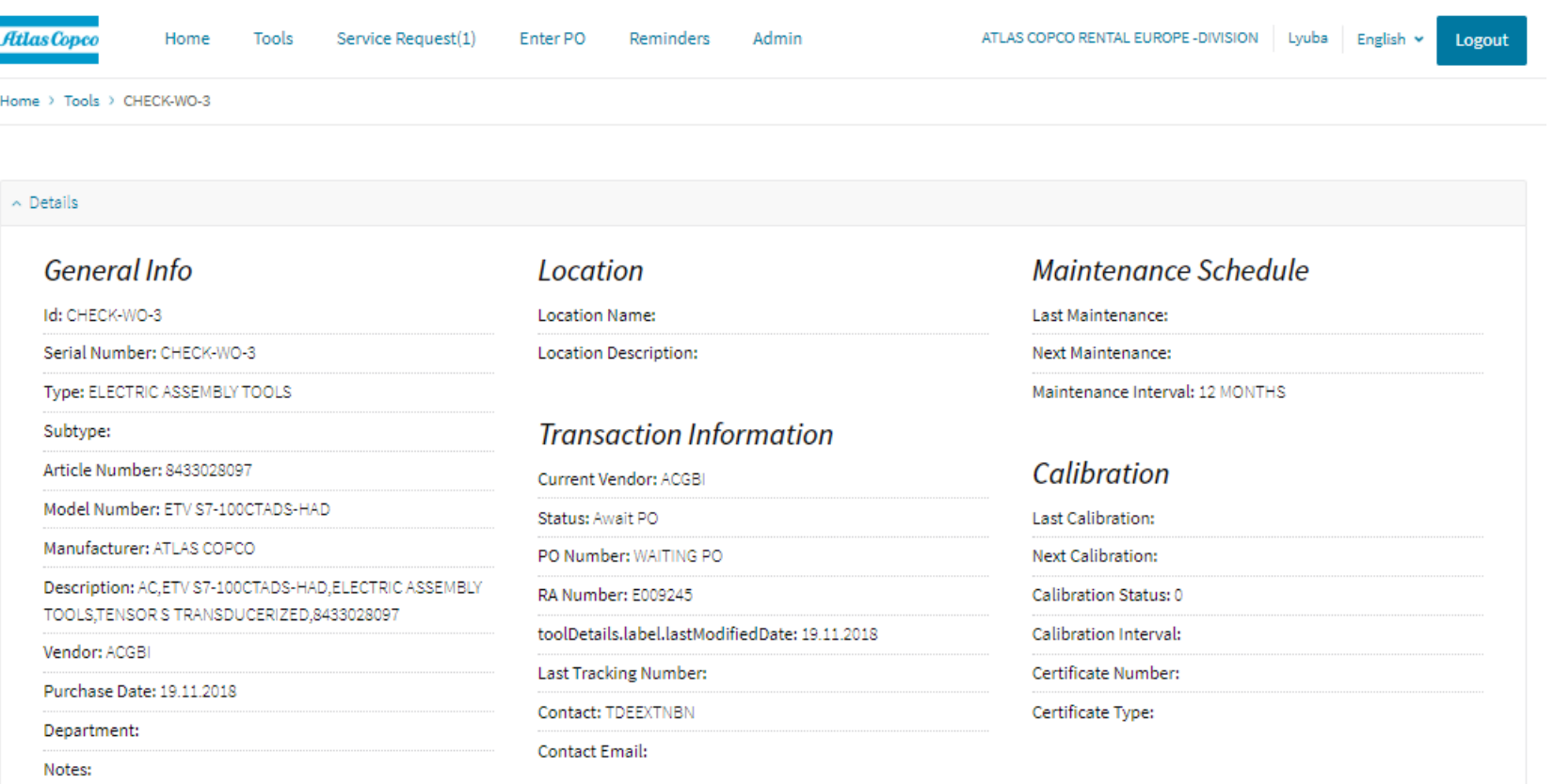

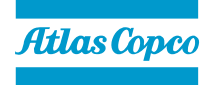

#### **WIMT – Tools – Events**

In basso nella sezione «Events», è possibile accedere alla documentazione specifica alle transazioni legate all'utensile: bolle di trasporto, report di manutenzione, di calibrazione, ecc....

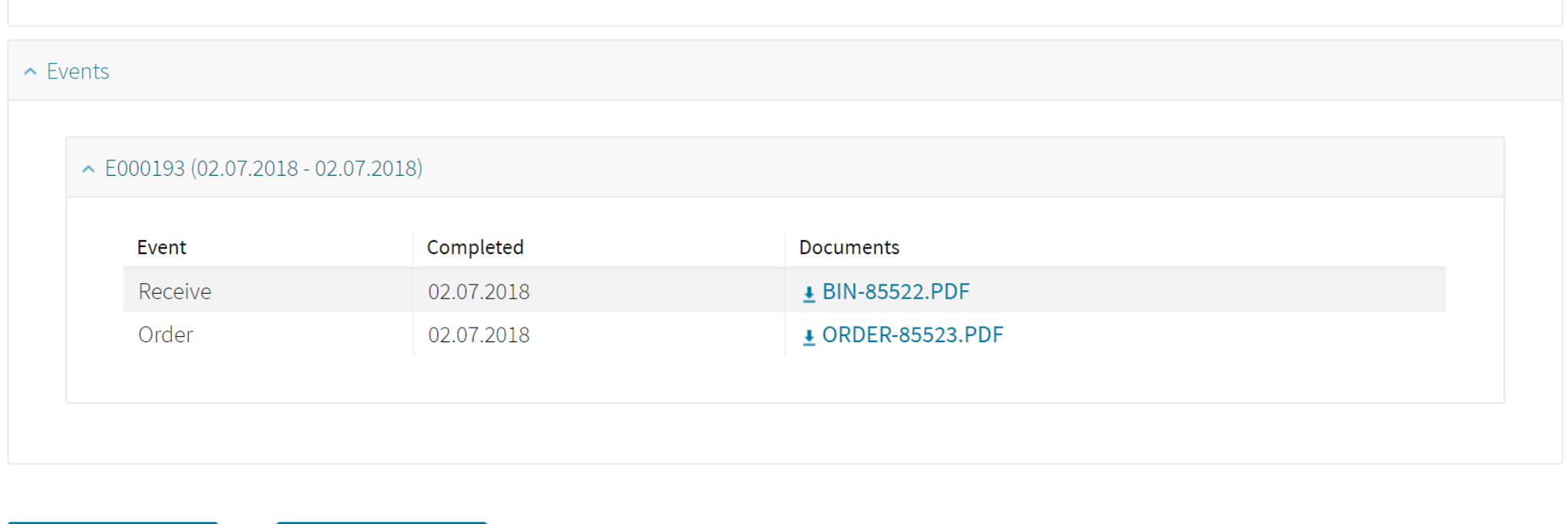

Edit **Back** 

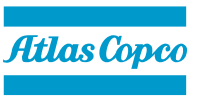

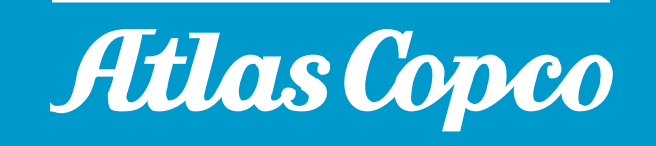

atlascopco.it